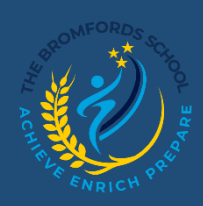

# **Class Charts – Logging in**

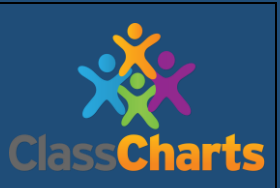

#### *Accessing your account and your code.*

### *Getting Logged on*

Class Charts is free and available through several platforms via the internet.

- Mobile App Class Charts app for free on both the [iOS](https://apps.apple.com/gb/app/edulink-one/id1188809029) and [Android](https://play.google.com/store/apps/details?id=com.overnetdata.edulinkone&hl=en_GB) app stores.
- Laptop/ Computer Class Charts can also be accessed through a web browser via the website https://www.classcharts.com/account/login

Once you have the app or by using a web browser, you will be greeted with the screen below:

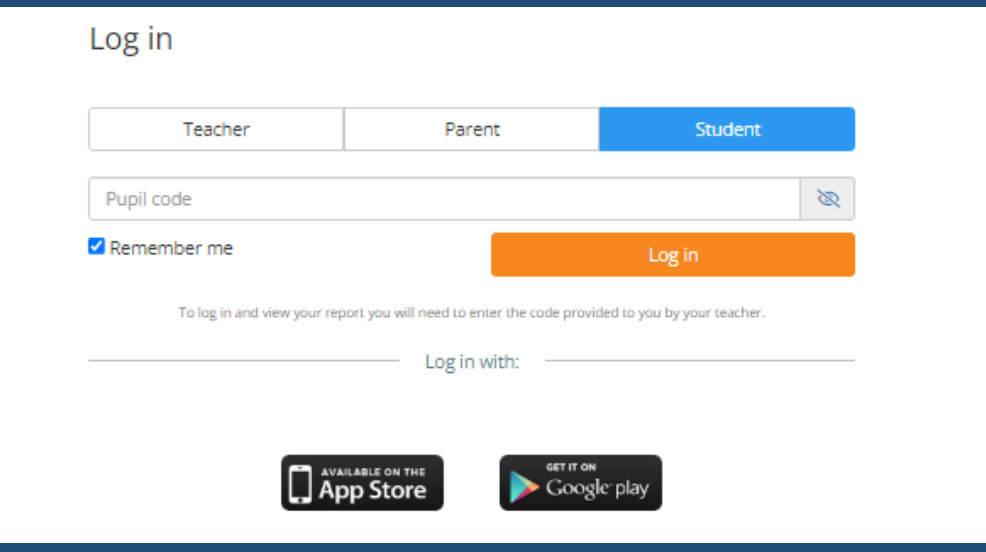

To log in please enter the following details

Pupil Code: You will receive a Code from the school - If you are unable to login, please see the IT technicians in school.

This code is used to log into your student account.

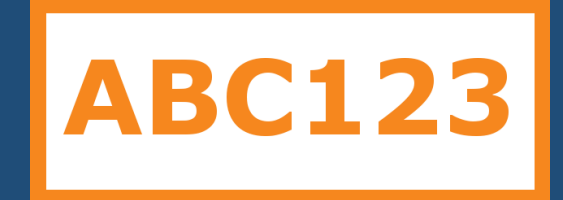

Once you have entered your code, it will ask you to enter your Date of Birth:

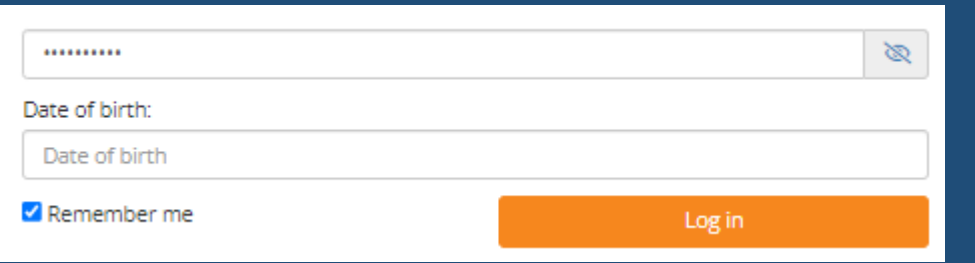

#### Click the Log In button

LOG IN

## Once you have successfully logged in you will be greeted with this screen below

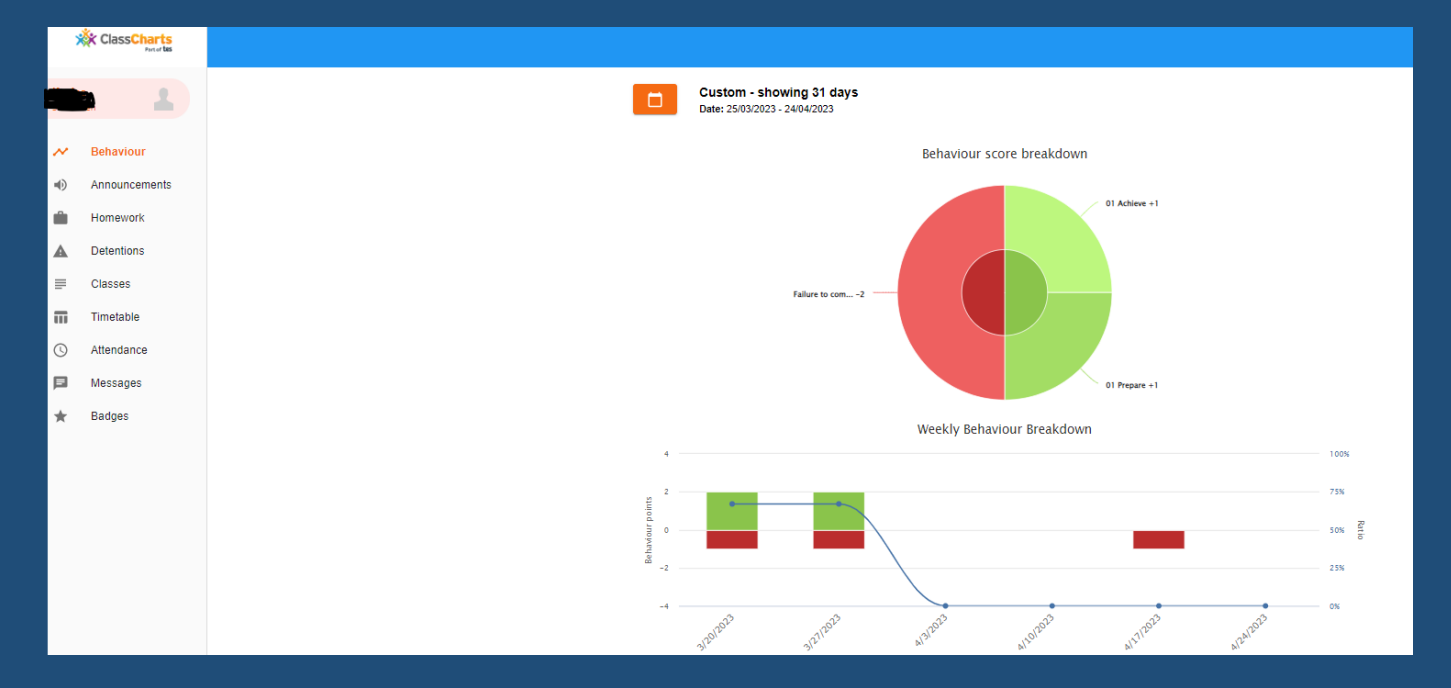

#### **Resetting and Changing Passwords**

*(Please note that if you have forgotten your password to log into your Class Charts account, please e-mail [parentsupport@bromfords.essex.sch.uk\)](mailto:parentsupport@bromfords.essex.sch.uk)*